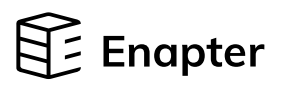

# ENP-AI4 Analog Intput

### Quick Start Guide

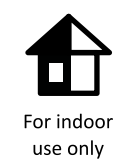

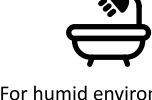

For humid environments, additional IP68 protection is needed

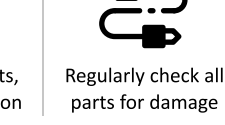

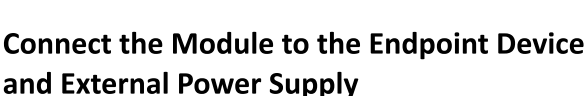

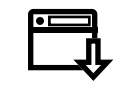

All information about Enapter devices can be found at handbook.enapter.com. Contact support at support@enapter.com.

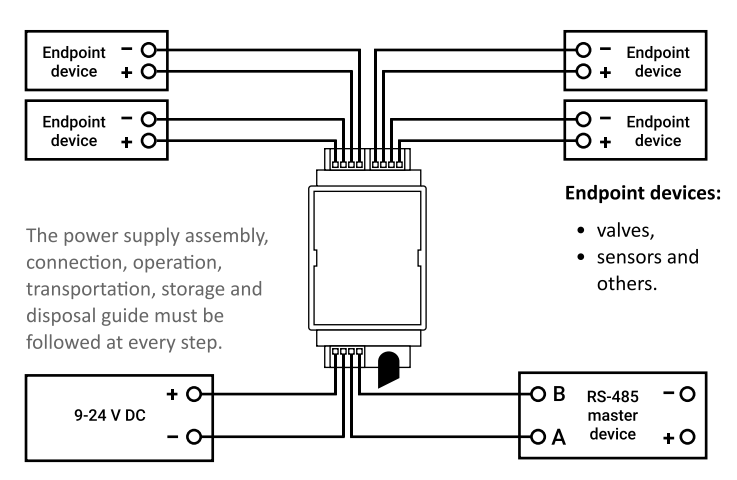

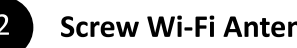

#### **Screw Wi-Fi Antenna into the Port**

Make sure the antenna is connected to the port.

Module sends the collected data to the Enapter Gateway and Cloud via secure wireless connection:

- 
- $Wi-Fi 2.4 GHz$

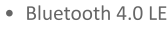

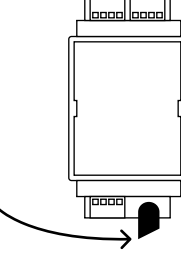

Alternating current voltage of 110 220 V is potentially lethal!

All assembly and installation works should be only performed with a disconnected power supply!

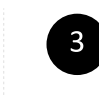

## **3** Follow the Enapter App Instructions to Connect the Device to Enapter Cloud

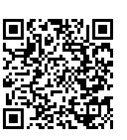

To download the app, scan the QR-code with your Android or Apple mobile phone or visit app.enapter.com

- Open the Enapter app and create an account.
- Follow the steps to create a site.
- Press the Add device button.

Scan QR-code located on the back side of the top cover of the device.

If you can't scan the QR code, enter the device ID and PIN manually. Find them on the side of the module.

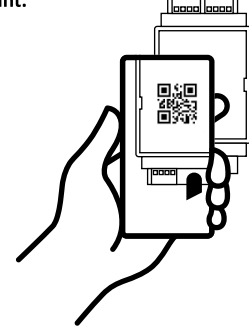

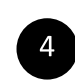

**4** Flip Cover After Setup to Protect the QR Code

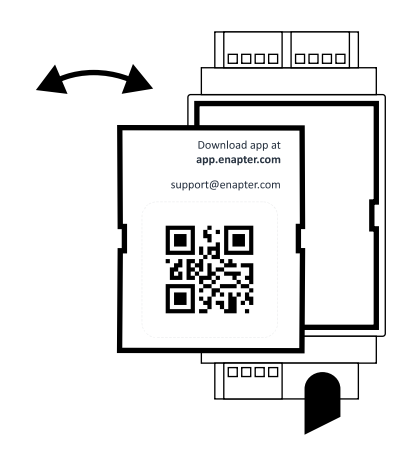

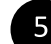

#### **Monitor Device Activity**

During normal operation, the LEDs indicate the status of the module. Monitor device activity in Enapter App or Enapter Cloud.

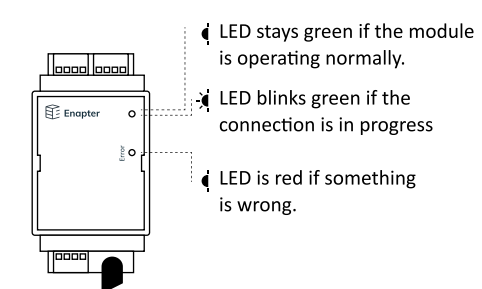